# **Εισαγωγή στην HTML5**

Ιωάννης Κωστάρας

## **Ατζέντα**

HTML 5

### ➢ Τι είναι η HTML 5;

- ➢ Κειμενογράφοι που την υποστηρίζουν
- ➢ Σύγκριση HTML 4.01 και 5

➢ APIs

### **Τι είναι η HTML 5;**

HTML 5

## $HTML$  5 = HTML5 + JavaScript + CSS3

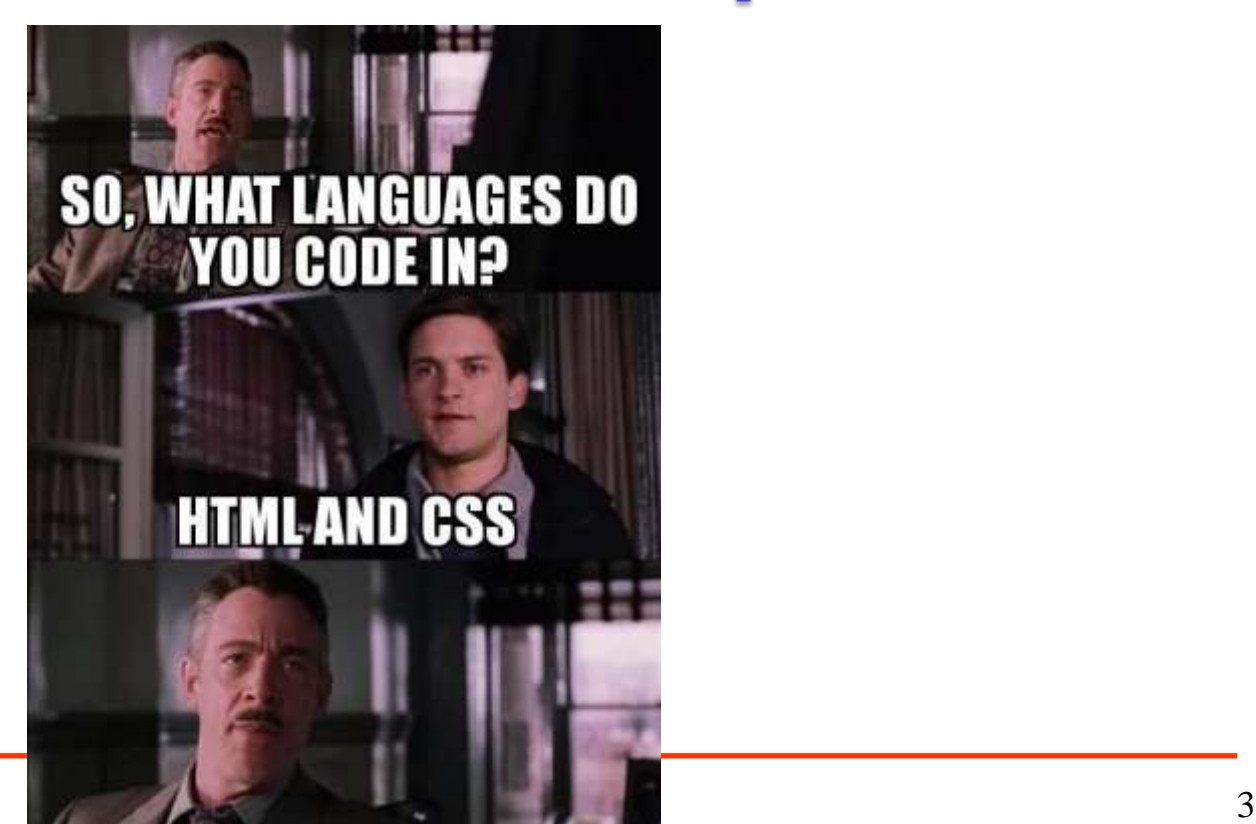

### **HTML 4.01 – HTML 5**

HTML 5

<!DOCTYPE html PUBLIC "- //W3C//DTD HTML 4.01//EN" "http://www.w3.org/TR/html4 /strict.dtd">

<meta http-equiv="contenttype" content="text/html; charset= UTF-8">

<link type="text/css" rel="stylesheet" href="mycss.css">

<script type="text/javascript" src="myscript.js"></script> <!DOCTYPE html>

<meta charset="utf-8">

<link rel="stylesheet" href="mycss.css">

<script src="myscript.js"></script>

# **Πλοηγοί και υποστήριξη**

HTML 5

How To Tell HTML from HTML5

\* Try it out on Internet Explorer.

· Did it work?

 $\bullet$  It's HTMLB.

 $e$  No?

# ➢Brave, Chrome, Edge, Firefox, Internet Explorer, Opera, Safari

➢<https://html5test.com/>

about:config security.fileuri.strict origin policy = false

Chrome --allow-file-access-from-files *local\_file.html*

HTML 5 - Ioannis Kostaras 5

## **Προς τα πίσω συμβατότητα**

HTML 5

- 1. Κατεβάστε το αρχείο [modernizr.](https://jkost.github.io/Web/HTML5/www.modernizr.com/download/)
- 2. Φορτώστε το στο αρχείο σας HTML ως εξής:

 $<$ html $>$ 

 $<$ head $>$ 

```
<script src="script/modernizr-2.6.2.js" 
type="text/javascript"></script>
  </head>
```
# **Κειμενογράφοι**

- ➢ [Apache NetBeans,](http://netbeans.apache.org) ένα δωρεάν ολοκληρωμένο περιβάλλον εργασίας που υποστηρίζει HTML5 και CSS3
- ➢ [Aptana Studio 3,](http://www.aptana.com/) ένα δωρεάν ολοκληρωμένο περιβάλλον εργασίας που υποστηρίζει HTML5, JavaScript, CSS3, Python, PHP, Rails και Ruby
- ➢ [Bluefish,](http://bluefish.openoffice.nl/index.html) ο αγαπημένος σας κειμενογράφος τώρα και με υποστήριξη HTML 5
- ➢ [BlueGriffon,](http://bluegriffon.org/) ένας δωρεάν WYSIWYG κειμενογράφος από την Gecko
- ➢ [CodePen,](https://codepen.io/pen/) ένας online κειμενογράφος HTML, CSS και Javascript που εμφανίζει απευθείας το αποτέλεσμα
- ➢ [HTML5-editor,](https://html5-editor.net/) ένας δωρεάν WYSIWYG κειμενογράφος
- ➢ [Maqetta,](http://maqetta.org/) άλλος ένας δωρεάν WYSIWYG κειμενογράφος
- ➢ [Mercury,](http://jejacks0n.github.io/mercury/) ένας δωρεάν κειμενογράφος που υποστηρίζει HTML5
- ➢ [SeaMonkey Composer](https://www.seamonkey-project.org), ο παλιός Netscape Navigator περιέχει τον Composer για ανάπτυξη ιστοσελίδων
- ➢ [Visual Studio Code,](https://code.visualstudio.com) ένα δωρεάν ολοκληρωμένο περιβάλλον εργασίας υποστήριξης πολλών γλωσσών προγραμματισμού από την Microsoft
- $\triangleright$  [WebStorm,](https://www.jetbrains.com/webstorm/download/index.html) ένας εμπορικός κειγμενογράφος από την Jetbrains 7

## **APIs**

- ➢ **Καμβάς** (**canvas**) για να ζωγραφίζετε
- ➢ **Δυνατότητα Σύρε & Ρίξε (Drag & Drop)**
- ➢ **Γεωκαταχώρηση**, παίζει με Google maps
- ➢ **Offline caching**, όταν δεν είστε συνδεδεμένοι στο διαδίκτυο
- ➢ **Web Workers**, όπου η πολυεπεξεργασία έρχεται στον πλοηγό
- ➢ **Web Sockets**, μια διπλής κατεύθυνσης σύνδεση με τον διακομιστή
- ➢ Νέες εντολές εισαγωγής **φορμών** (επιλογέας χρώματος, επιλογέας ημερομηνίας, πεδίο κειμένου ηλεκτρονικού ταχυδρομείου, κλπ.)
- ➢ Υποστήριξη για **ήχο** και **βίντεο** χωρίς την ανάγκη plugins, όπως QuickTime και Flash
- ➢ **Τοπική αποθήκευση**, και πείτε αντίο στα κουλουράκια (cookies)
- ➢ **Αποστολή μηνυμάτων** σε διάφορα μέρη μιας ιστοσελίδας
- ➢ νέες **ετικέτες** (**tags**), καθώς και ετικέτες που καταργούνται στην έκδοση 5.

# **ΚΑΜΒΑΣ (CANVAS)**

# **Καμβάς (Canvas)**

HTML 5

- ➢ <http://www.w3.org/TR/html5/the-canvas-element.html>
- ➢ [http://dev.w3.org/2006/canvas-api/canvas-2d](http://dev.w3.org/2006/canvas-api/canvas-2d-api.html)api.html

<canvas height="yyy" width="xxx"> </canvas>

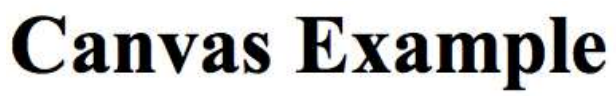

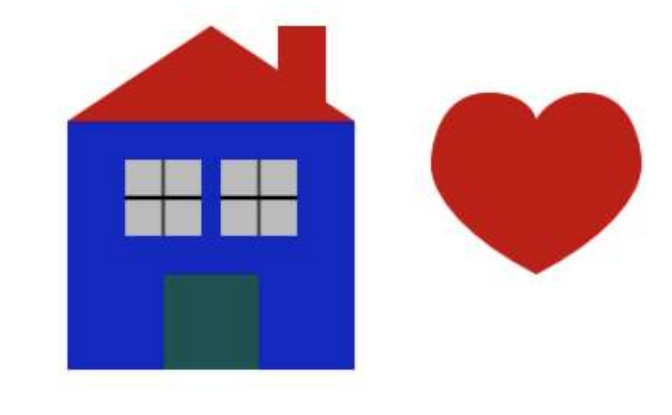

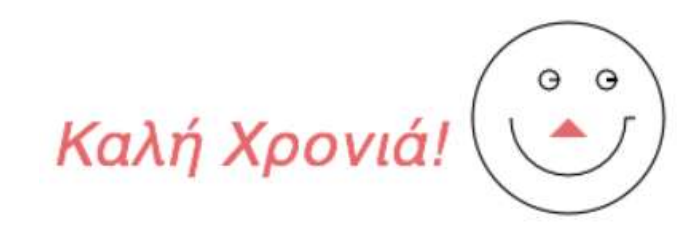

## **HTML 5 file**

 $H$   $\mathbf{F}$   $\mathbf{A}$   $\mathbf{F}$ 

```
<!DOCTYPE html>
<html>
 <head><title>Canvas Example</title>
  <script>
    function loader()
    { }
  </script>
 </head>
 <body onload="loader()">
  <h1>Canvas Example</h1>
  <canvas id="canvas" width="600" height="500">
 </canvas>
 </body>
\langle/html>
```
# **Παράδειγμα χρήσης καμβά**

```
HTML 5
function loader() {
 var canvas = document.getElementById('canvas');
 var context = canvas.getContext('2d');
 //...
  context.beginPath();
  context.moveTo(x, y); // τo πινέλo είναι σηκωμένο
  context.lineTo(x, y); // τo πινέλo ζωγραφίζει
  context.closePath();
 context.fill();
 context.stroke();
  //…
  context.font = 'italic 32px sans-serif'; 
 context.fillText("Καλή Χρονιά!", 5, 400);
```
### **Canvas vs SVG**

HTML 5

### **Canvas**

- ➢ Στατικά γραφικά (χωρίς αλληλεπίδραση)
- ➢ Καλύτερη απόδοση

### **SVG**

- ➢ Δυναμικά γραφικά (αλληλεπίδραση)
- ➢ Λιγότερο αποδοτικό

# **ΒΙΝΤΕΟ & ΉΧΟΣ**

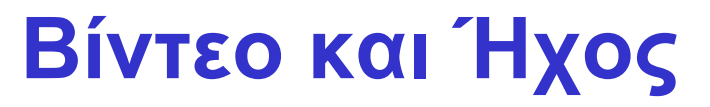

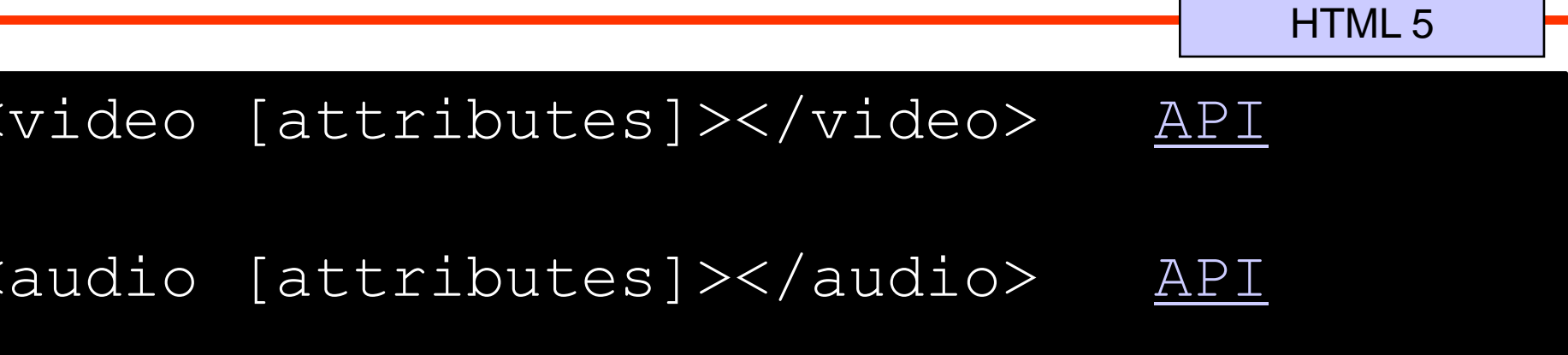

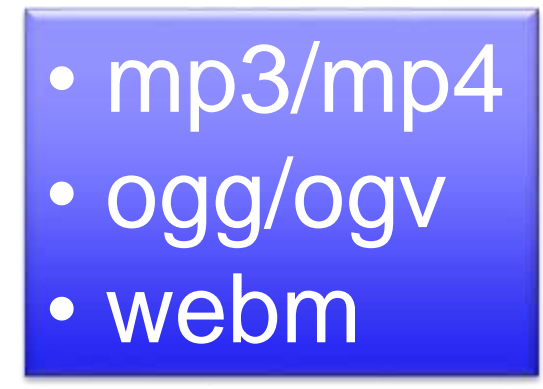

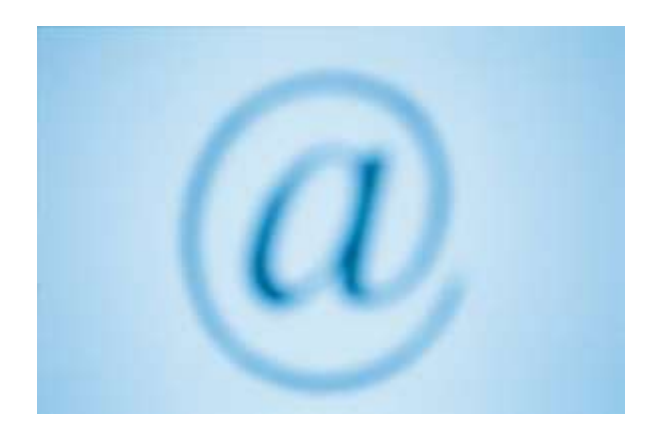

### **Attributes**

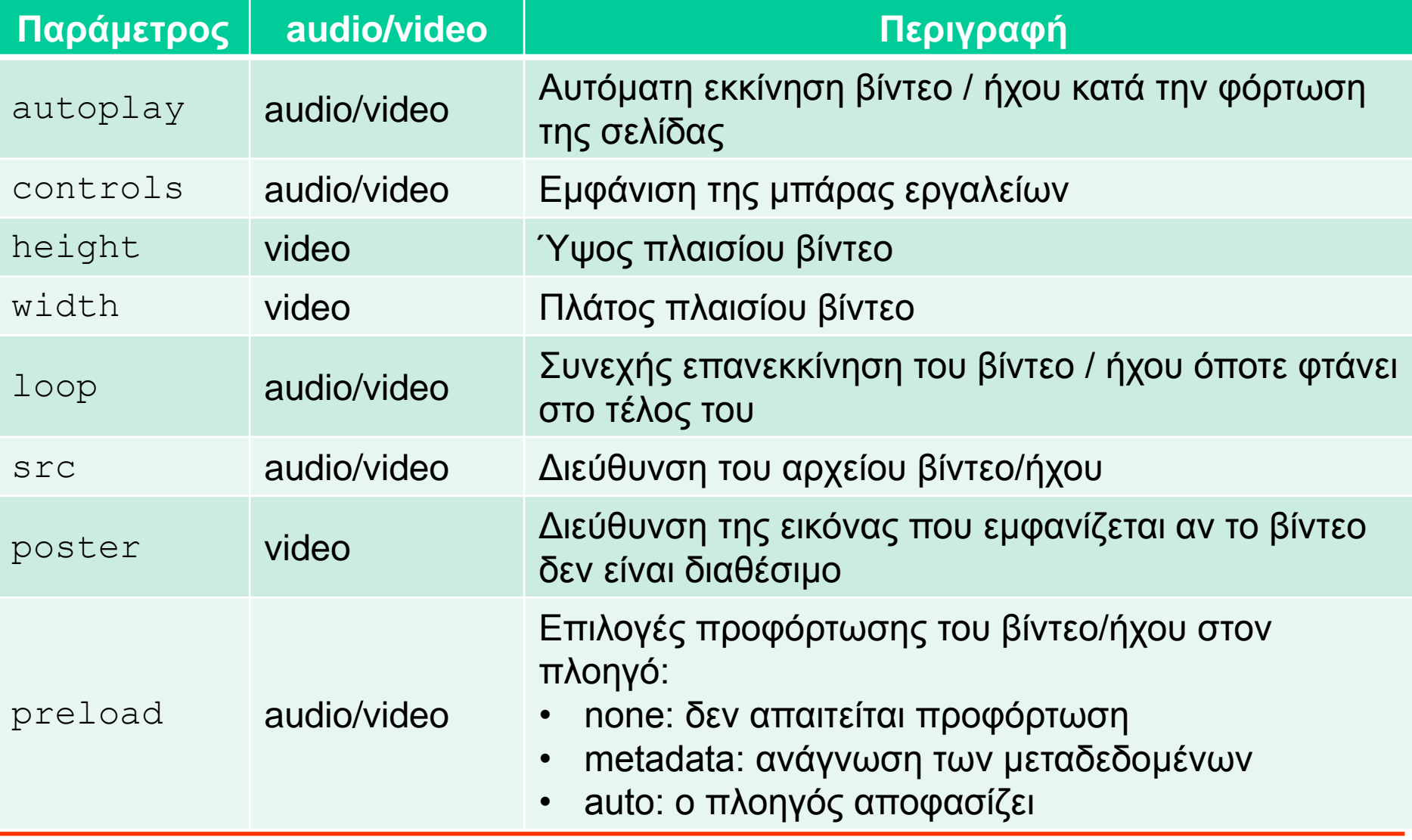

# **ΦΟΡΜΕΣ**

# **Φόρμες**

- ➢ <http://www.w3.org/TR/html5/forms.html>
- ➢ [http://www.whatwg.org/specs/web-apps/current-work/multipage/the-input](http://www.whatwg.org/specs/web-apps/current-work/multipage/the-input-element.html%23attr-input-type)element.html#attr-input-type.

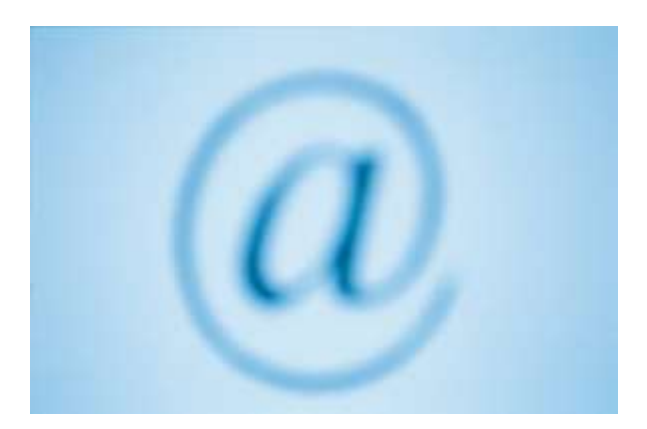

# **Εργαλεία Εισαγωγής Φορμών**

HTML 5

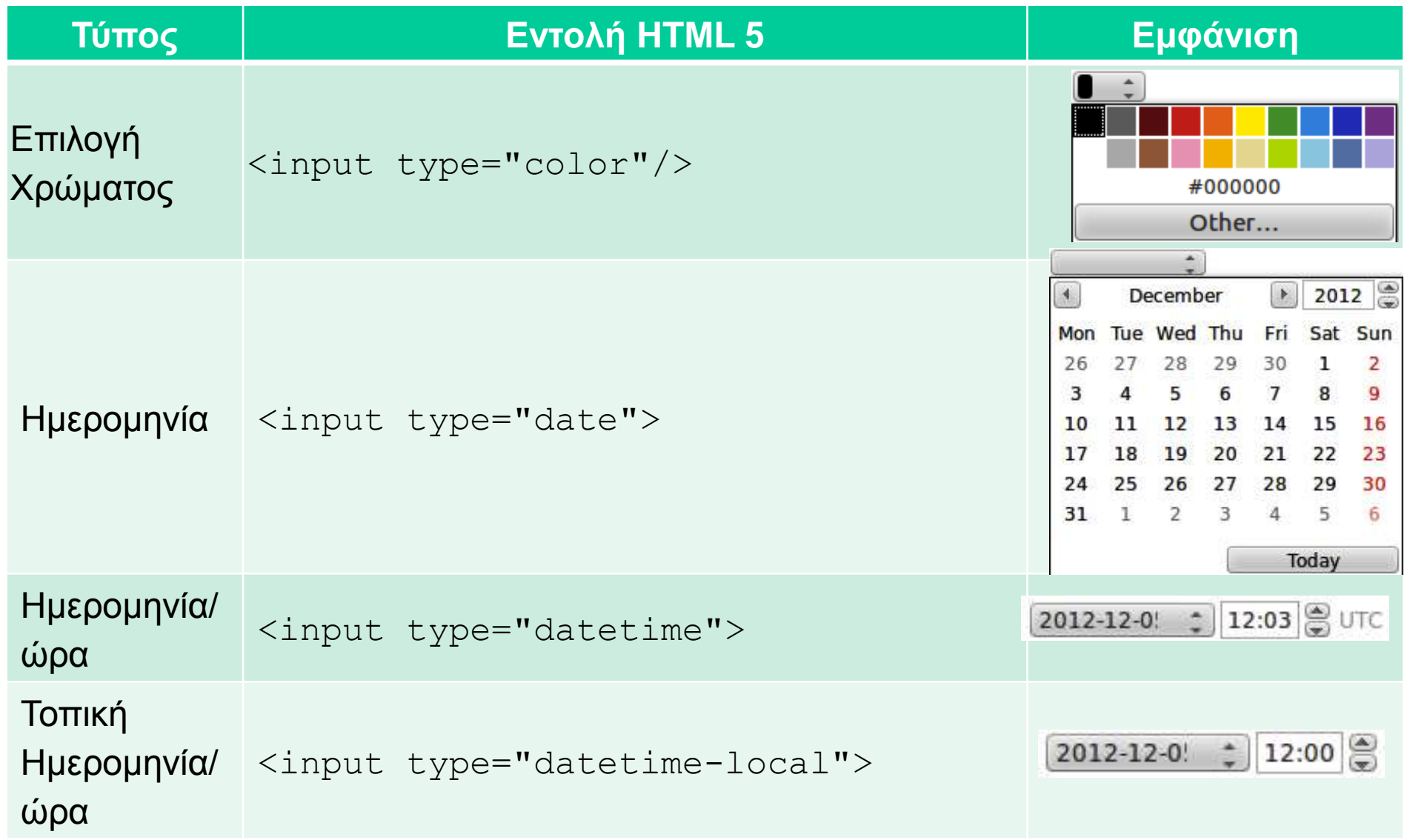

HTML 5 - Ioannis Kostaras 19

# **Εργαλεία Εισαγωγής Φορμών (συνέχεια)**

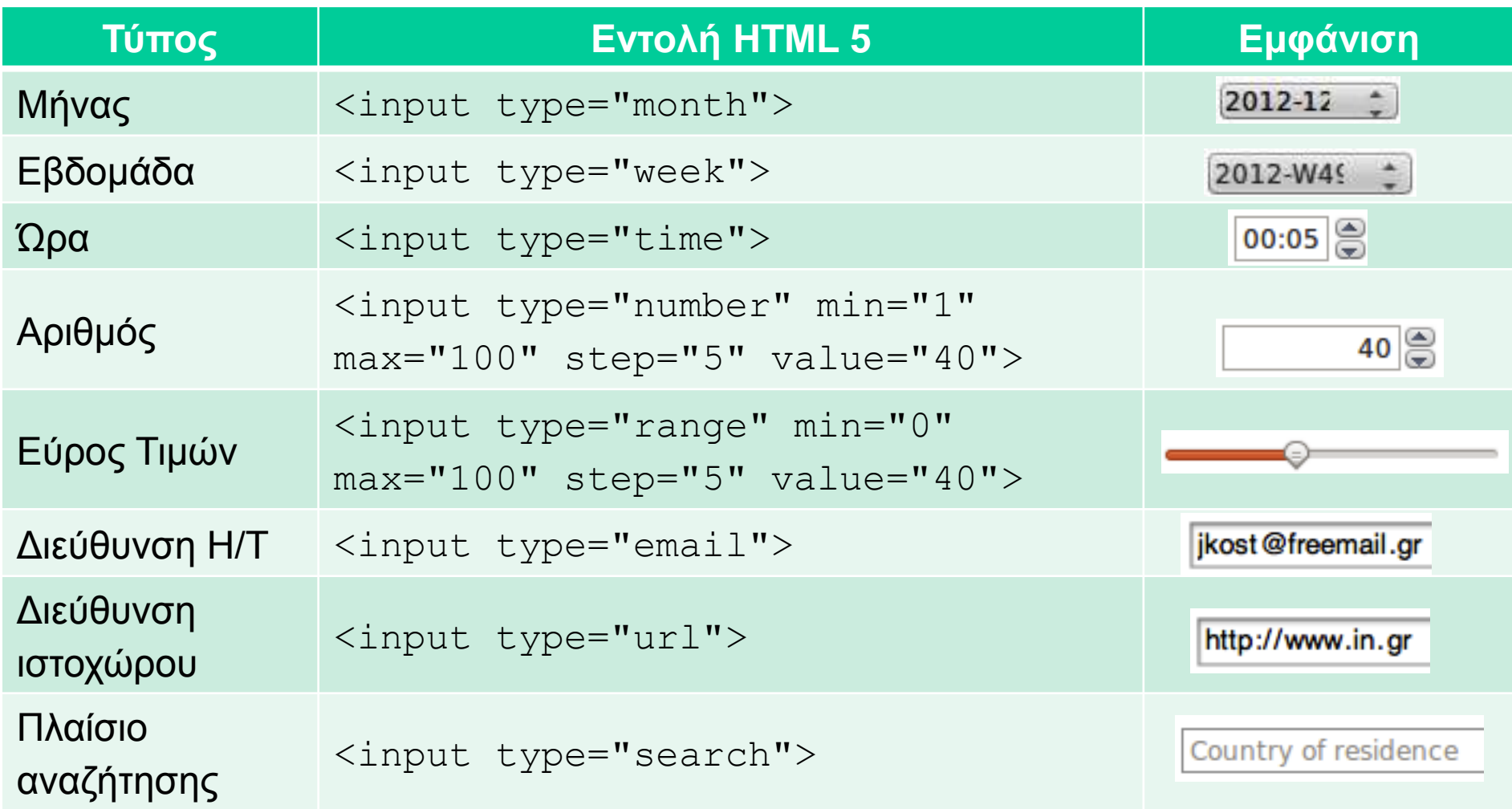

# **ΣΥΡΕ & ΡΙΞΕ (DRAG & DROP)**

### **[Σύρε & Ρίξε \(Drag & Drop\)](http://w3c.github.io/html/editing.html%23dnd)**

HTML 5

#### **English - Lesson 1**

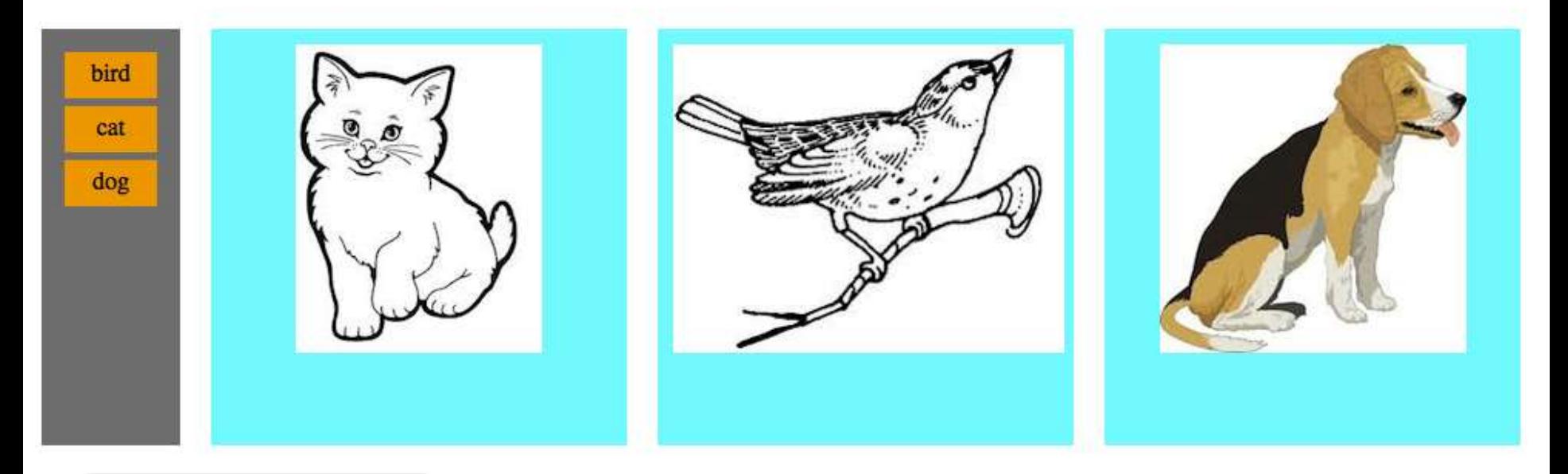

- ➢ draggable
- ➢ ondragenter
- ➢ ondragover
- ➢ ondrop
- ➢ ondragstart
- ondragend

<div id="bird" **draggable="true" ondragstart**="return start(event)" **ondragend**="return end(event)">bird</div>

### **[Σύρε & Ρίξε \(Drag & Drop\)](http://w3c.github.io/html/editing.html%23dnd)**

- ➢ Η μεταφορά του αντικειμένου γίνεται με τη βοήθεια του dataTransfer το οποίο προσπελάζεται μέσω του event: e.dataTransfer. Το αντικείμενο dataTransfer διαθέτει:
	- την ιδιότητα effectAllowed, που αποθηκεύει ποια λειτουργία επιτρέπεται
	- τις συναρτήσεις setData() και getData() που σας επιτρέπει να αποθηκεύσετε τα δεδομένα που θέλετε να μεταφέρετε, και
	- τη συνάρτηση setDragImage() με την οποία ορίζετε την εικόνα του αντικειμένου κατά τη μεταφορά.

```
e.dataTransfer.effectAllowed = 'move';
e.dataTransfer.setData("Data",
e.target.getAttribute('id'));
e.dataTransfer.setDragImage(e.target, 0, 0);
```
### **[Σύρε & Ρίξε \(Drag & Drop\)](http://w3c.github.io/html/editing.html%23dnd)**

HTML 5

➢ Η συνάρτηση over() καλείται για να αποφασίσει αν το αντικείμενο μπορεί να αφεθεί στο αντικείμενο στόχο ή όχι. Αν επιστρέψει true το αντικείμενο δεν μπορεί ν' αφεθεί, διαφορετικά μπορεί.

```
function over(e) {
  var idDragObj = e.dataTransfer.getData("Data");
 var idTarget = e.target.getAttribute('id');if (idTarget =='target1' && idDragObj == 'cat') return 
false;
  else if (idTarget =='target2' && idDragObj == 'bird') 
return false;
  else if (idTarget =='target3' && idDragObj == 'dog') return 
false;
  else return true;
}
```
# **ΙΣΤΟΡΙΚΟ**

# **Ιστορικό (History)**

- ➢ Η HTML5 μας δίνει τον έλεγχο του ιστορικού του πλοηγού.
- ➢ Με τη βοήθεια του αντικειμένου History, μας επιτρέπει να μεταφερόμαστε μπροστά/πίσω στο ιστορικό και από ιστοσελίδα σε ιστοσελίδα.
- ➢ Μπορούμε ακόμα ν' αποθηκεύσουμε δεδομένα στο αντικείμενο ιστορικού κατάστασης της τρέχουσας ιστοσελίδας και να τα ανακτήσουμε αργότερα.
- ➢ Με αυτόν τον τρόπο, μπορούμε να μεταφέρουμε δεδομένα από ιστοσελίδα σε ιστοσελίδα, οπότε ξεχάστε τα κουλουράκια (cookies) ή τις συνεδρίες (sessions).

# **Ιστορικό (History)**

HTML 5

- ➢ window.history.length;
- ➢ window.history.go();
- ➢ window.history.back();
- ➢ window.history.forward();
- ➢ window.history.pushState();
- ➢ window.history.replaceState();
- ➢ window.onpopstate();

## Ιστορικό

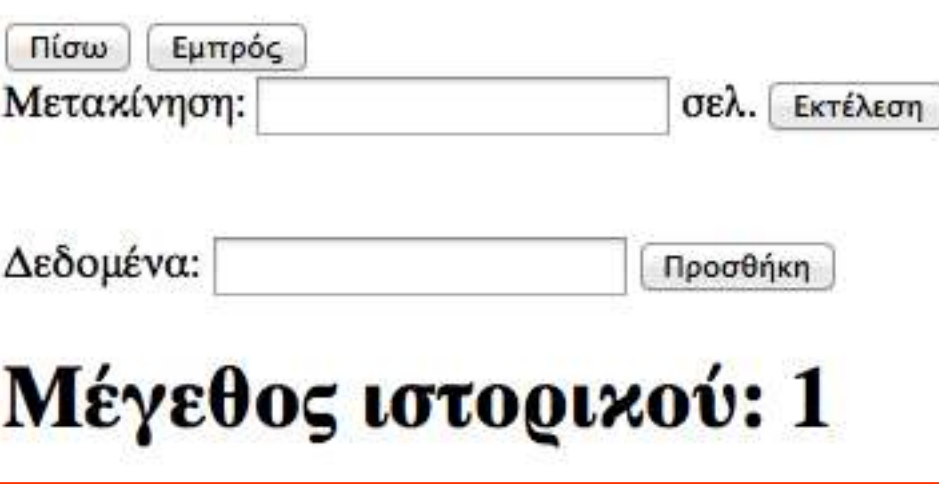

# **INLINE EDITING**

# **Απευθείας επεξεργασία κειμένου**

HTML 5

- ➢ Η HTML 5 μας επιτρέπει να επεξεργαστούμε οποιοδήποτε στοιχείο της, δηλ. να αλλάξουμε τα περιεχόμενά του
- $\triangleright$  contenteditable  $$ μετατρέπει στοιχεία HTML ώστε να μπορούν να επεξεργαστούν
- ➢ designmode μετατρέπει ένα ολόκληρο έγγραφο ώστε να μπορεί να επεξεργαστεί
- $\triangleright$  spellcheck ενεργοποιεί τον ορθογράφο

#### Online Επεξεργαστής Κειμένου **B**  $i | u | s | s - 1 - 1 - 1$   $\boxed{\text{Link}}$   $\boxed{\text{img}}$  $H1$   $H2$ HTML  $Clr$ Εντονα Πλάγια Υπογραμμισμένα Αιαγραμμένα •  $Λ$ ίστα1  $\cdot$  Λίστα2 1. Αρ. λίστα 1 2. Αρ. λίστα 2 Υπερσύνδεσμος Κεφαλίδα Υποκεφαλίδα

# **Απευθείας επεξεργασία κειμένου**

HTML 5

### ➢ Η μορφοποίηση του κειμένου γίνεται με την εντολή:

object.execCommand(sCommand [, bUserInterface] [, vValue])

όπου:

- $\blacksquare$  sCommand είναι η εντολή που θα εκτελεστεί, π.χ. 'bold'
- bUserInterface αν είναι true θα εμφανίσει κάποιο γραφικό
- vValue, ορίζει μια τιμή που εκχωρείται

### $\triangleright$  Π.χ.

<button onclick="document.execCommand('bold', false, null);"><bb>B</b></button>

# **ΝΕΕΣ ΕΤΙΚΕΤΕΣ**

# **Νέες Ετικέτες**

- ➢ article
- ➢ aside
- ➢ figcaption
- ➢ figure
- ➢ footer
- ➢ header
- ➢ hgroup
- ➢ mark
- ➢ nav
- ➢ section
- ➢ time

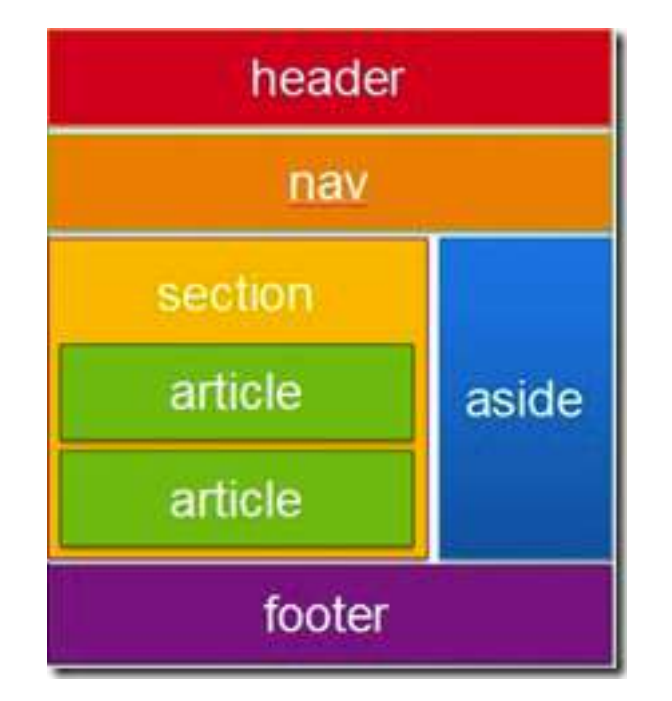

## **Νέες Ετικέτες**

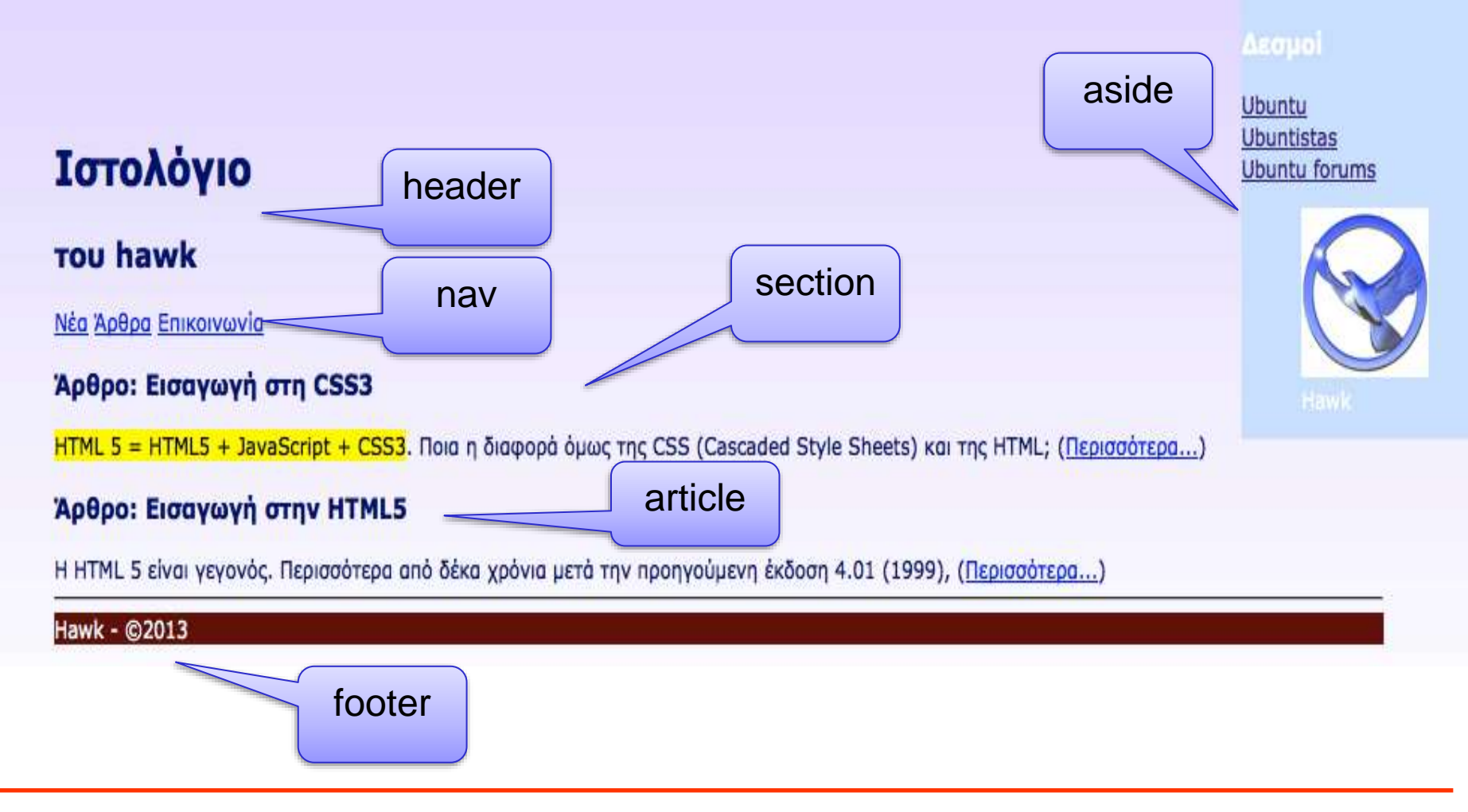

# **WEB STORAGE**

## **[Αποθήκευση στον Ιστό](https://html.spec.whatwg.org/multipage/%23toc-webstorage)**

HTML 5

- ➢ Το πρωτόκολλο HTTP δε θυμάται καταστάσεις (είναι εξ' ορισμού stateless).
- ➢ HTML 4.01:
	- **· Συνεδρίες (sessions)**
	- **· Κουλουράκια (cookies)**
- $\triangleright$  HTML 5:
	- Session storage
	- Local storage

**LocalStorage** length key(index) getItem(key) setItem(key, data) removeItem(key) clear()

**SessionStorage** length key(index) getItem(key) setItem(key, data) removeItem(key) clear()

## **Αποθήκευση στον Ιστό**

#### HTML 5

# Κατάστημα

# Καλάθι αγορών

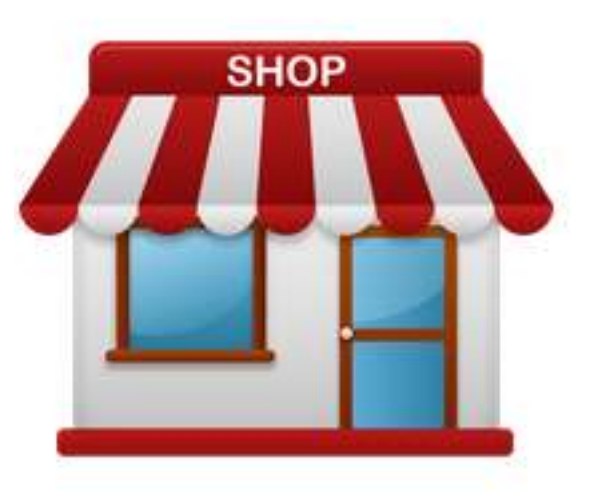

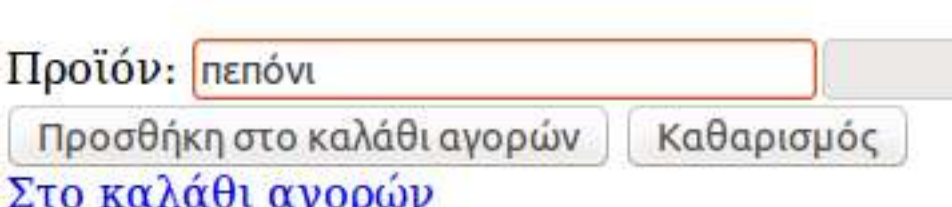

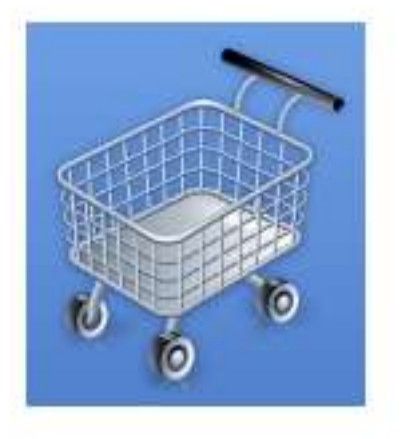

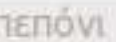

Ανάκτηση Άδειασμα <u>Πίσω στο κατάστημα</u>

# **CROSS-WINDOW MESSAGING**

messages.html

Από το ίδιο domain

αλλιώς SecurityError

- ➢ Η HTML 5 μας επιτρέπει να στέλνουμε μηνύματα σε κάποιο (inline) παράθυρο (cross-window messaging).
- ➢ Συναρτήσεις (functions):
- window.postMessage(message, origin)

sender.html

➢ Γεγονότα (events):

onMessage

➢ Ιδιότητες (attributes) γεγονότος:

event.data

event.origin

event.source

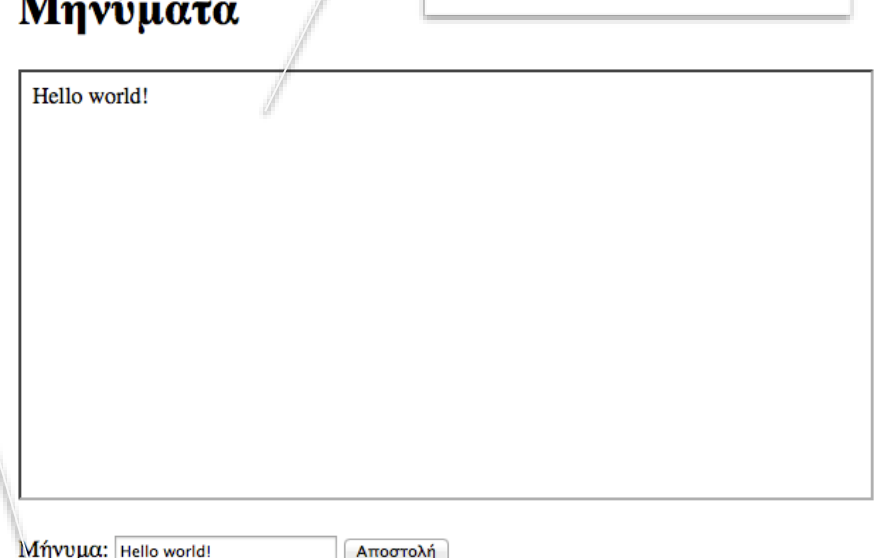

# **GEOLOCATION**

# **[Γεωκαταχώρηση](https://www.w3.org/TR/geolocation/)**

HTML 5

- ➢ Η γεωκαταχώρηση μας δίνει τη δυνατότητα να βρούμε την ακριβή γεωγραφική τοποθεσία ενός χρήστη.
- ➢ Το αντικείμενο window.navigator.geolocation προσφέρει τις ακόλουθες μεθόδους:
	- getCurrentPosition(successCallback, [errorCallback, [options]])
	- watchPosition(successCallback, [errorCallback, [options]])
	- clearWatch(id)

#### **Your Geographic Location is**

Latitude/Longitude: 12°23′45″N/001°23′45″E - accuracy: 65 meters.

[Geo.js](http://www.movable-type.co.uk/scripts/latlong.html)

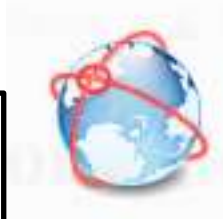

Would you like to share your location with the file /Volumes/My%20Passport/Documents /ubuntistas/%CE%A4%CE%B5%CF%8D%CF%87 %CE%BF%CF%82%2019/HTML%205 /geolocation.html?

Learn more...

×

# **WEB SOCKETS**

### **[Web Sockets](https://websockets.spec.whatwg.org/%23the-websocket-interface)**

- ➢ ένα πρωτόκολλο αμφίδρομης επικοινωνίας (bi-directional full-duplex) με πλαίσια (frame-based)
- ➢ δεν ακολουθεί το μοντέλο αίτησης-απόκρισης (requestresponse model) αλλά χρησιμοποιεί sockets
- ➢ διαθέτει το δικό του URI: ws και wss για ασφαλή επικοινωνία
- ➢ χρησιμοποιεί τις ίδιες θύρες με το HTTP (δηλ. 80 και 443)
- ➢ Κάθε επικοινωνία WebSocket ξεκινά με μια *χειραψία (handshake)*, η οποία αναβαθμίζει τη σύνδεση από HTTP σε **WebSocket**
- ➢ παρέχουν βελτίωση 500:1 όσων αφορά το μέγεθος των επικεφαλίδων (headers), 1000:1 όσων αφορά την επικοινωνία επικεφαλίδων και 3:1 όσον αφορά την μείωση της καθυστέρησης.

### **Web Sockets**

HTML 5

**WebSockets** [|CONNECTED| |SENT: Hello WebSocket | |RESPONSE: Hello WebSocket|](websockets.html)  |DISCONNECTED|

- ➢ Πλοηγοί που το υποστηρίζουν: [http://caniuse.com/websockets.](http://caniuse.com/websockets)
- ➢ Βιβλιοθήκες που απλοποιούν τον προγραμματισμό με WebSockets:
	- [Portal](https://github.com/flowersinthesand/portal)
	- [Atmosphere](https://github.com/Atmosphere/atmosphere)

### ➢ [Websocket.org Is Down, Here Is an Alternative](https://www.lob.com/blog/websocket-org-is-down-here-is-an-alternative)

# **WEB WORKERS**

## **[Εργάτες Ιστού \(Web Workers\)](http://www.whatwg.org/specs/web-apps/current-work/multipage/workers.html)**

HTML 5

- ➢ Οι πλοηγοί είναι κατά κόρον μονο-νηματικοί (single-threaded) όσον αφορά την εκτέλεση κώδικα Javascript
- ➢ Οι Web Workers εισάγουν την έννοια του πολυνηματισμού στους πλοηγούς, δηλ. επιτρέπουν σε κώδικα Javascript να εκτελείται παράλληλα με την εμφάνιση της ιστοσελίδας
	- *Αφιερωμένοι (Dedicated)*, όταν μια ιστοσελίδα ξεκινάει έναν εργάτη ιστού και διαχειρίζεται τα αποτελέσματα επεξεργασίας του
	- *Διαμοιρασμένοι (Shared)*, αν τ' αποτελέσματα επεξεργασίας τους χρησιμοποιούνται από πολλές ιστοσελίδες, που όμως προέρχονται από την ίδια αρχή (origin)

### **WebWorkers**

 $F(1000$  $= 4.346655768693745e + 208$ Calculate!

# **OFFLINE CACHING**

### [Λανθάνουσα μνήμη εκτός σύνδεσης](https://html.spec.whatwg.org/%23applicationcache)

HTML 5

➢ Η διεπαφή Application Cache μας επιτρέπει να δηλώσουμε ποια αρχεία απαιτούνται ώστε να μπορεί ο ιστοτόπος μας να πλοηγηθεί ακόμα κι όταν δεν είμαστε συνδεδεμένοι στο διαδίκτυο.

```
<html manifest="appcache.mf"> 
\langle/html>
```
- ➢ chrome://appcache-internals/
- ➢ Πλοηγοί που το υποστηρίζουν: Brave, Chrome, Edge, Firefox, IE 11, Opera, Safari.

### [Λανθάνουσα μνήμη εκτός σύνδεσης](https://html.spec.whatwg.org/%23applicationcache)

appcache.mf

HTML 5

#### **CACHE MANIFEST**

# This is a comment CACHE:

images/bird.jpg

images/cat.jpg

images/dog.jpg

images/offline.jpg

css/dragdrop.css

NETWORK:

\*

FALLBACK:

```
images/ images/offline.jpg
```
Η λανθάνουσα μνήμη μπορεί να ενημερωθεί με έναν από τους δυο παρακάτω τρόπους:

- 1. Ο χρήστης καθαρίζει το περιεχόμενο της λανθάνουσας μνήμης του πλοηγού του.
- 2. Το αρχείο manifest τροποποιείται.

Μπορείτε να προσπελάσετε την λανθάνουσα μνήμη με το αντικείμενο window.applicationCache.

# **ΕΠΙΛΟΓΟΣ**

### **HTML 5 / JavaScript**

- ➢ Interpreted (slower)
- ➢ Only JavaScript

### **[WebAssembly](https://developer.mozilla.org/en-US/docs/WebAssembly)**

- ➢ Compiled (Binary) => Fast
- ➢ Many languages (C, C++, C#, Go, Kotlin, Rust, TypeScript, …)
- ➢ Security issues?

### APIs

- ➢ Σύρε & Ρίξε (Drag & Drop) Ιστορικό
- $\triangleright$  Inline editing
- ➢ νέες ετικέτες (tags)
- ➢ Αποθήκευση στον Ιστό (Web Storage)
- ➢ Επικοινωνία με μηνύματα (Messaging)
- ➢ Γεωκαταχώρηση
- ➢ Offline caching
- ➢ WebSockets
- ➢ WebWorkers

## **Αναφορές**

HTML 5

#### ➢ [HTML Living Standard](https://html.spec.whatwg.org/multipage/)

➢ Κωστάρας Ι. (2013), *[Εισαγωγή στην HTML 5.](https://jkost.github.io/Web/HTML5/)*